**MMKeyboard V0.8**

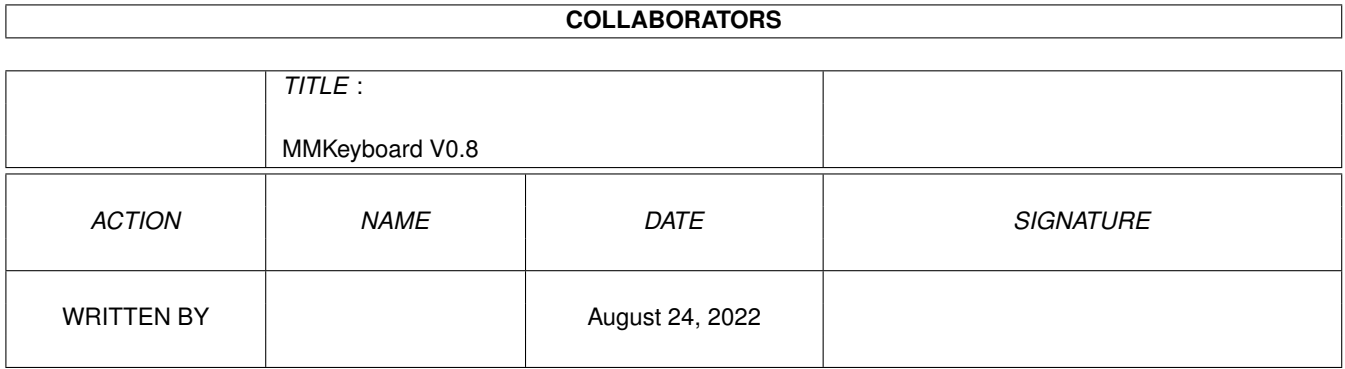

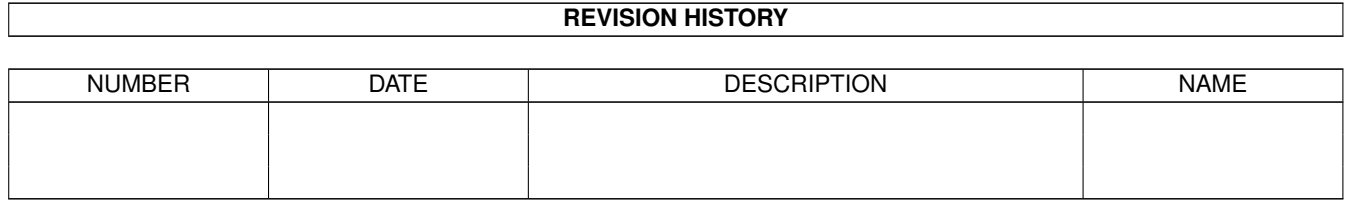

## **Contents**

#### 1 MMKeyboard V0.8  $\mathbf{1}$  $1.1$  $\mathbf{1}$  $1.2$  $\mathbf{1}$ 1.3  $\overline{2}$  $\overline{3}$ 1.4  $\overline{3}$ 1.5 1.6 Starten von Shell (automatic automatic automatic automatic automatic automatic automatic automatic automatic s  $\overline{4}$  $1.7$ 5 1.8 6 1.9  $\overline{7}$  $\overline{8}$

### <span id="page-3-0"></span>**Chapter 1**

# **MMKeyboard V0.8**

#### <span id="page-3-1"></span>**1.1 MMKeyboard V0.8**

Multimedia-Keyboard V1.3 ~~~~~~~~~~~~~~~~~~~~~~~~

Programm und Design (W) 1996 Jürgen Reinert

Produktinfo

Systemvoraussetzungen

Installation

Starten von Workbench

Starten von Shell

Parameter

Tastencodes

Kontaktadresse

Anhang

### <span id="page-3-2"></span>**1.2 Produktinfo**

Projektname ....... MMKeyboard

```
Version .......... 1.3
```
Autor ............. J.Reinert Programmiersprache. Blitz Basic 2

MMKeyboard ist Freeware und darf uneingeschränkt kopiert und genutzt werden, solange das ganze MMKeyboard-Paket unverändert bleibt. FÜr Schäden, die durch benutzen dieses Programmes und der vorgestellten Hardware entstehen, übernimmt der Autor keine Haftung. MMKeyboard ist auf Amiga 4000/040 und A2000 getestet und für lauffähig erklärt worden.

Wenn Sie MMKeyboard gewerblich nutzen sollten, bitte ich um eine kleine Mitteilung diesbezüglich (zum angeben bei Freunden :) ). Auch sonst würde ich mich über Mitteilungen freuen, die mir den Einsatz meines Programmes beschreiben.

"MMKeyboard" schließt die Lücke zwischen "präsentieren" und "Tastatur verstecken". Anstelle der Computer-Tastatur findet ein kleines Tastenfeld mit 12 Tasten Verwendung. Eventuell findet man ja in der Bastelkiste noch eine geeignete Tastatur. Die Tastatur muss aus 3 Spalten mit je 4 Tasten bestehen und darf keine Elektronik enthalten. Die Tasten müssen als Matrix verdrahtet sein und sollten nicht allzu stark prellen. Programme, die normalerweise über das "input.device" ihre Eingaben erhalten, sollten auch mit MMKeyboard funktionieren. MMKeyboard ersetzt je nach Einstellung:

- die Tasten 0 bis 9, "\*" und <Enter> auf dem Ziffernblock
- die Funktionstasten 1 bis 10, Enter und Return

Präsentationen und Infodienste, die mit Ziffern- oder Funktionstasten gesteuert werden können, sollten auch mit MMKeyboard zurechtkommen. Näheres zur Tastatur finden Sie im Anhang

.

#### <span id="page-4-0"></span>**1.3 Systemvoraussetzungen**

- Auf jeden Fall einen Amiga ;-)
- 1MB RAM (auf 512K-Maschinen nicht getestet;sollte aber laufen)
- Amiga-OS 2.04 oder besser
- Kleine Tastatur 3x4 mit offener Matrix
- Freien Parallelport (Amiga oder MultifaceCard2)

#### <span id="page-5-0"></span>**1.4 Installation**

MMKeyboard besteht nur aus einem Programm. Es benötigt nur die üblichen-System-Librarys und Resourcen, die in einem installierten System ohnehin vorhanden sind. Das Programm kann samt Piktogramm mit der Maus gegriffen und in das Verzeichnis verschoben werden, wo es benötigt wird. Für automatischen start ist der Ordner "WBStartup" auf der Workbench-Partition/ bzw -Disk geeignet.

Achtung: MMKeyboard ist ein Commoditie OHNE Eingabefenster. Das Programm lässt sich nur mit hilfe des Programmes "Exchange" beenden und aus dem Speicher entfernen.

Beachten Sie bitte, daß MMKeyboard immer nur eine Taste registriert. Auch wenn mehrere Tasten gleichzeitig betätigt werden.

#### <span id="page-5-1"></span>**1.5 Starten von Workbench**

Achtung: stellen Sie sicher, daß Sie eine Workbench größer oder ← gleich 2.04 installiert haben. MMKeyboard prüft die Version nicht und verlässt sich darauf, daß Sie darauf achten !

MMKeyboard wird einfach per Doppelklick auf das Piktogramm gestartet. Je nachdem, wo Sie die Zusatztastatur angeschlossen haben, müssen Sie den verwendeten Port noch einstellen. Dies wird über Merkmale (Tooltypes) gemacht.

Aktivieren Sie das Programm-Icon durch einfachen Klick mit der Maus und rufen Sie im Workbenchmenü den Punkt "Piktogramm/Information" (bzw "Icon/ Information") auf. Daraufhin öffnet sich ein Fenster mit Informationen.

Normalerweise sind im Fenster "Merkmale" ("Tooltypes") bereits alle wichtigen Einträge vorhanden. Nicht verwendete Einträge sind eingeklammert und beeinflussen das Programm nicht. Zum ändern eines Eintrages klicken Sie auf die zu ändernde Zeile und anschließend in das darunter liegende Eingabefeld. Schreiben Sie Ihre Änderungen und beenden Sie die Eingabe mit der Return-Taste. Im Merkmale-Fenster erscheint jetzt der geänderte Text. verlassen Sie das Fenster mit Klick auf "Speichern" ("Save") und starten Sie dann "MMKeyboard"

Um neue Merkmale einzufügen betätigen Sie im Informations-Fenster den Schalter "Neu" ("New") und schreiben dann die Zeile. Alle Merkmale, die Sie verwenden können, finden Sie unter Parameter

Beendet wird MMKeyboard mit hilfe des Programmes "Exchange" der ← Workbench.

#### <span id="page-6-0"></span>**1.6 Starten von Shell**

Achtung: stellen Sie sicher, daß Sie eine Workbench größer oder  $\leftrightarrow$ gleich 2.04 installiert haben. MMKeyboard prüft die Version nicht und verlässt sich darauf, daß Sie darauf achten !

Die Befehlsschablone für MMKeyboard erhalten Sie, wenn Sie den Programmname mit einem Fragezeichen in einer Shell bzw CLI eingeben:

MMKeyboard ?

Dies funktioniert aber nur, wenn MMKeyboard sich im aktuellen Verzeichnis bzw. in einem Verzeichnis mit angelegtem Suchpfad befindet. Gefunden wird MMKeyboard normalerweise in den Verzeichnissen "SYS:C", "SYS:Tools", "SYS:Utilities" und auch "SYS:WBStartup" (SYS=Workbench-Disk/Partition).

Hier die Schablone:

MFC=MFCNUM/K/N,FUNCKEYS/S,

.

Genaueres zu diesen Schlüsselwörtern finden Sie unter Parameter

Beachten Sie bitte, daß beim Start vom CLI nur zwei Parameter ausgewertet werden. Vollen Zugriff auf alle Einstellmöglichkeiten haben Sie nur beim Workbench-Start.

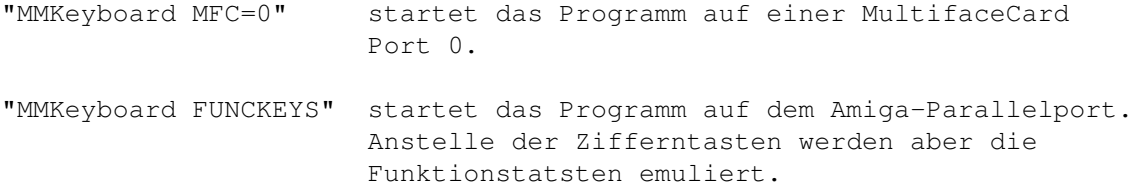

MFC muß nummerisch (also Zahlen) sein. Auf Groß- Kleinschreibung wird hier nicht geachtet.

Beendet wird MMKeyboard mit hilfe des Programmes "Exchange" der Workbench.

#### <span id="page-7-0"></span>**1.7 Parameter**

Folgende Merkmale werden ausgewertet:

- DONOTWAIT Dies ist ein "Schalter" und wird von der Workbench ausgewertet. Wenn MMKeyboard aus dem WBStartup-Ordner gestartet werden soll, muß dieses Merkmal unbedingt eingetragen sein. Es schadet aber auch nicht bei manuellem Start. Bei CLI-Start hat dieser Parameter keine Wirkung
- MFC Wenn Sie eine MultifaceCard installiert haben und die kleine Tastatur an einem der paralleln Ports der MFC angeschlossen haben, müssen Sie mit diesem Merkmal dem Programm den verwendeten Port mitteilen. Mit dem Eintrag "MFC=0" wird der erste Parallelport der MultifaceCard abgefragt. Bei "MFC=1" wird der zweite Port verwendet. Bei mehreren MultifaceCards kann der Eintrag auch "MFC=3" bzw "MFC=4" lauten. Bei zwei installierten MultifaceCard 2 wird mit "MFC=3" der erste ParPort der zweiten Karte benutzt:

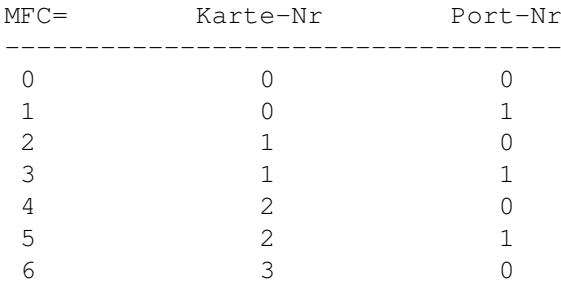

Fehlt dieser Parameter oder ist keine MultifaceCard installiert, wird automatisch der Parallelport des Amiga verwendet

- FUNCKEYS Normalerweise werden von MMKeyboard die Zifferntasten des Abgesetzten Tastenblocks emuliert. Wenn Sie im Programm-Icon das Merkmal "FUNCKEYS" einsetzen, werden statt dessen die Funktionstasten 1 bis 10 sowie die Tasten <Enter> und <RETURN> emuliert.
- CODESET Mit diesem Merkmal kann die Tastaturbelegung komplett oder teilweise geändert werden. Als Grundlage dient die normale Einstellung bzw. die Funktionstasten-Tabelle, wenn das Merkmal FUNCKEYS gesetzt ist. Die bei "CODESET" angegebenen Tasten-Codes werden der Reihe nach auf die Tasten 1,2,3,4...# gelegt. Die Tasten-Codes müssen in der Form ASCII-HEX eingegeben werden. Dabei müssen pro Taste immer 2 Zeichen angegeben werden. Die einzelnen Parameter dürfen nicht durch Leerzeichen o.ä. getrennt werden.

Beispiel: CODESET=203533 Belegt die Tasten 1,2,3 mit den Zeichen a,b und c Welche HEX-Zahlen Sie für welche Taste angeben müssen, erfahren Sie im Abschnitt Tastencodes .

1 2 3 4 5 Die nächsten Merkmale alle einzeln aufzuführen wäre dumm,  $6$  7 8 9  $\star$  da sie alle eine ähnliche Funktion haben. Da Sie die 6 7 8 9 \* da sie alle eine ähnliche Funktion haben. Da Sie die Tastenbelegung mit den Merkmal "FUNCKEYS" und "CODESET" nur eingeschränkt beeinflussen konnten, gebe ich Ihnen mit diesen Merkmalen vollen Zugriff auf jede einzelne Taste. Jedes Zeichen der linken Seite repräsentiert eine Taste auf Ihrer kleinen Tastatur am Druckerport. Durch eine einfache Zuweisung eines neuen HEX-Codes für eine dieser Tasten können Sie gezielt jede einzelne Taste verändern. Beispiel: 1=20 Belegt Taste "1" mit Zeichen "a" \*=45 Belegt Taste "\*" mit ESC Grundlage ist entweder die normale Ziffernfolge, die Funktionstasten (wenn Merkmal "FUNCKEYS" gesetzt) oder Ihre eigene Belegung, die Sie mit "CODESET" gegeben haben.

> Welche HEX-Zahlen Sie für welche Taste angeben müssen, erfahren Sie im Abschnitt Tastencodes

#### <span id="page-8-0"></span>**1.8 Tastencodes**

.

In diesem Abschnitt führe ich alle Tasten der Amiga-Tastatur auf, die Sie mit MMKeyboard emulieren können. Es handelt sich dabei um sogenannte RAW-Codes. Dies sind Codes, die für jede Taste nur einmal existieren. Obwohl auch Sondertasten wie Shift, Ctrl usw. emuliert werden können, ist es z.Z. nicht möglich, Großbuchstaben oder andere Zeichen zu emulieren, die zwei Tasten gleichzeitig erfordern.

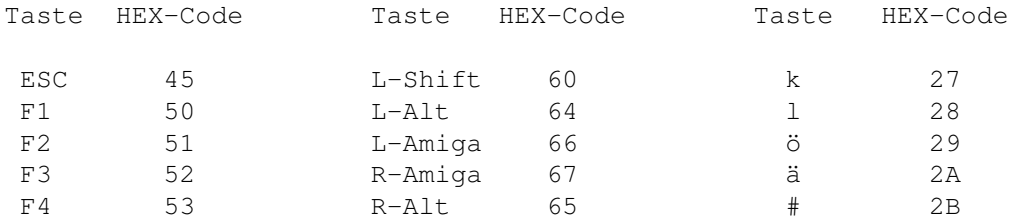

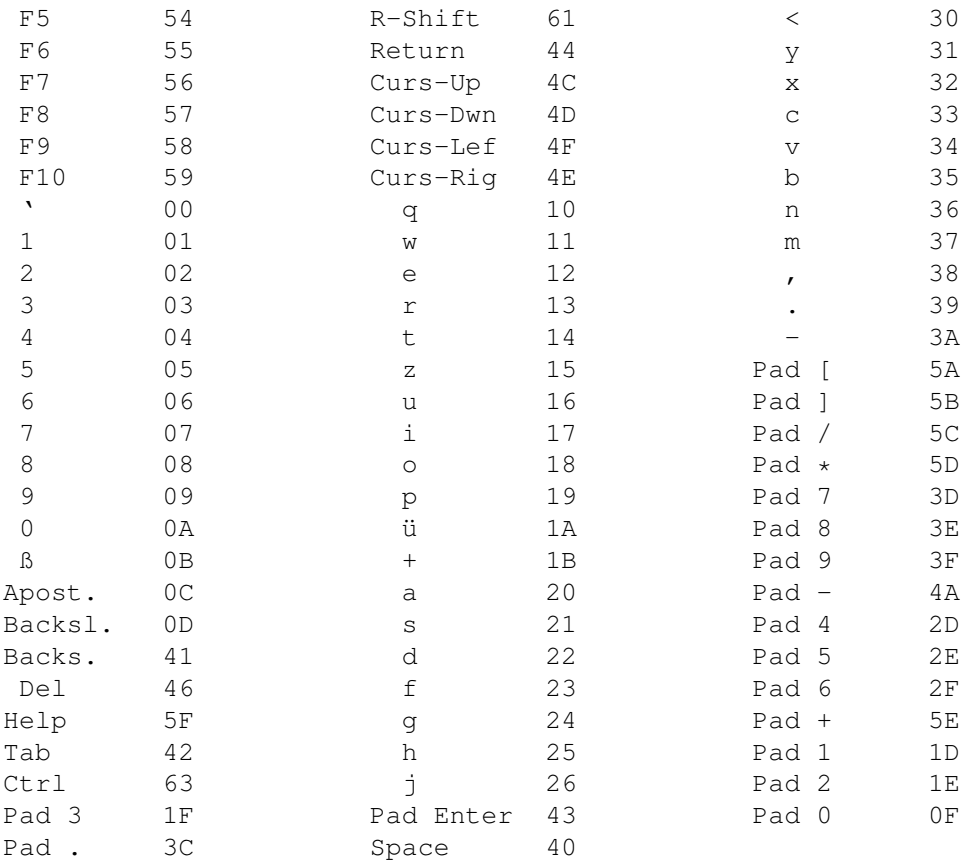

### <span id="page-9-0"></span>1.9 Kontaktadresse

Damit mich das "Feedback" auch erreichen kann, gebe ich hier meine Kontaktmöglichkeiten bekannt. Persönliche Besuche bitte vorher mit mir absprechen. Briefe, Geschenke und sonstige Dinge dürfen direkt an die angegebene Adresse geschickt werden. Wenn jemand eine Antwort erwartet (Brief), so sollte auf jeden Fall ein frankierter Rückumschlag beigelegt werden.

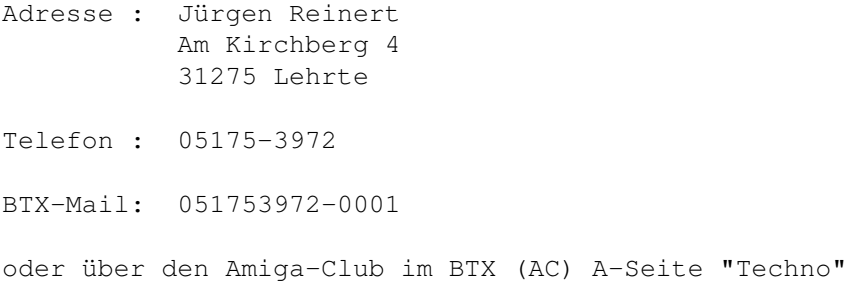

Ansonsten wünsche ich frohes gelingen mit meinem kleinen Programm. Ich habe während der Programmierphase jedenfalls meinen Spaß gehabt. Man sollte nicht glauben, was so alles schief gehen kann :)

#### <span id="page-10-0"></span>**1.10 Anhang**

Jetzt geht es an die Hardware. Die Tastatur kann fertig gekauft ← oder auch

selber gebaut werden. Außer den Tasten wird noch ein geeignetes Kabel mit sieben Adern, eine Sub-D-Stiftleiste 25polig und eine passende Griffkappe benötigt. Bei vorsichtiger Handhabung kann ein Flachbandkabel bei wegfall der Griffkappe verwendet werden. In der Regel eignet sich Telefonkabel (8-adrig) sehr gut. Achten Sie darauf, daß das Kabel nicht zu lang wird. Während der Programmierzeit verwendete ich ein Kabel mit 3 Meter Länge.

Alle benötigten Teile sind im Elektronikhandel (auch Conrad-Electronic) erhältlich.

Und so wird die Tastaturmatrix am ParPort angeschlossen. Da ich die Anschlussbelegung Ihrer Tastatur nicht kenne (ich fand bei mir eine Tastatur in der Bastelkiste), müssen Sie sich diese ausmessen. Dies ist aber relativ einfach zu machen. Jeder Schalter in der Matrix verbindet je eine senkrechte und eine waagerechte Leitung am Kreuzpunkt miteinander. Wenn z.B. die Taste "7" betätigt wird, muss diese Taste einen Kurzschluss zwischen den Leitungen D0 und D6 machen. Bei Taste "6" würden die Leitungen D2 und D5 kurzgeschlossen.

Alle nicht benötigten Tasten können ersatzlos entfallen und beeinträchtigen die Funktion nicht. Auch die nicht benötigten Verbindungsleitungen können entfallen.

```
Datenbit Sub-D Stecker Meine Tastatur
           -------- ------------- --------------
+------------- D0 ------ Pin 2 Pin 5
|
\blacksquare\perp| +--------- D1 ------ Pin 3 Pin 6
| |
| \cdot || |
| | +----- D2 ------ Pin 4 Pin 7
| | |
```
Vollständige Tastatur ---------------------

| | | +-+ +-+ +-+  $|1|-|2|-|3|$ ---- D4 ------ Pin 6 Pin 1 +-+ +-+ +-+ | | | +-+ +-+ +-+ |4|-|5|-|6|---- D5 ------ Pin 7 Pin 2 +-+ +-+ +-+ | | | +-+ +-+ +-+  $|7|-|8|-|9|---D6$  ------ Pin 8 Pin 3 +-+ +-+ +-+  $\| \cdot \|$  =  $\| \cdot \|$  =  $\| \cdot \|$ +-+ +-+ +-+ |\*|-|0|-|#|---- D7 ------ Pin 9 Pin 4 +-+ +-+ +-+

Wenn Sie anstelle der Ziffern lieber die Funktionstasten emulieren möchten (siehe

Parameter ), ändert sich nur die Belegung der Tasten. Die Schaltung ist die selbe. Folgende Veränderungen ergeben sich:

```
Taste 1 = Funktionstaste 1
Taste 2 = Funktionstaste 2
Taste 3 = Funktionstaste 3
Taste 4 = Funktionstaste 4
Taste 5 = Funktionstaste 5
Taste 6 = Funktionstaste 6
Taste 7 = Funktionstaste 7
Taste 8 = Funktionstaste 8
Taste 9 = Funktionstaste 9
Taste \star = Funktionstaste 10
Taste 0 = Return-Taste
Taste # = Enter-Taste
```
Abgespeckte Tastatur für die Funktionstasten 1 und 2 ----------------------------------------------------

Datenbit Sub-D Stecker -------- ------------- +------------- D0 ------ Pin 2 | | | | +--------- D1 ------ Pin 3 | |

| | O O \ \ <-- Dies sollen zwei Schalter sein (Schließer)  $\lambda = \lambda$ O O | | +---\*--------- D4 ------ Pin 6  $\Delta$ \\_An dieser Stelle muss eine leitfähige Verbindung bestehen !

Im Programm-Icon müssen Sie das Merkmal (ToolType) "FUNCKEYS" eingetragen haben und MMKeyboard per Doppelklick starten. Falls MMKeyboard noch laufen sollte, müssen Sie es zuerst beenden bevor Sie es mit neuen Merkmalen starten.